## **Registrierung der DATEV SmartCard\*) für Berufsträger**

zur Nutzung der Vollmachtsdatenbank

## **Hanseatische Rechtsanwaltskammer, Valentinskamp 88, 20355 Hamburg Rücksendung des Formulars und der Bildschirmkopie bitte im Original**

1. Ich bin Mitglied der DATEV und besitze bereits eine Smartcard für Berufsträger. Hiermit beantrage ich die Registrierung dieser DATEV SmartCard für Berufsträger zur Nutzung der Vollmachtsdatenbank.

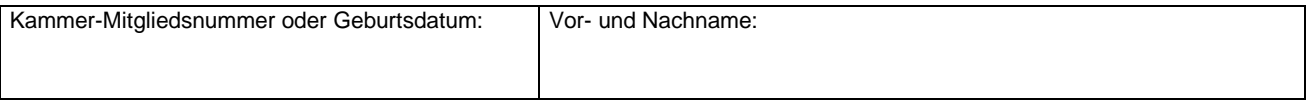

- 2. Mir ist bekannt, dass für die Registrierung der Karte eine Verwaltungsgebühr in Höhe von 40,-- Euro entsteht. Diese ist wie folgt mit Antragstellung einzuzahlen auf folgende Bankverbindung: Hamburger Sparkasse, IBAN: DE37 2005 0550 1002 2404 20, BIC: HASPDEHHXXX. Bitte bei der Überweisung im Verwendungszweck "VDB", Ihren Namen und Ihre Mitgliedsnummer angeben.
- 3. Zur Identifizierung fügen Sie bitte als Anlage die Bildschirmkopie Ihrer SmartCard Informationen aus dem Programm DATEV Sicherheitspaket bei (siehe Screenshot unten). **Hinweis:** Falls bei Ihrer SmartCard die Information **"für Berufsträger"** fehlt, müssen Sie über den Link <http://www.datev.de/funktionswechsel> [ein](http://www.datev.de/funktionswechsel)en Funktionswechsel durchführen lassen.

## **So finden Sie die Anzeige Ihrer SmartCard-Informationen für die DATEV SmartCard für Berufsträger:**

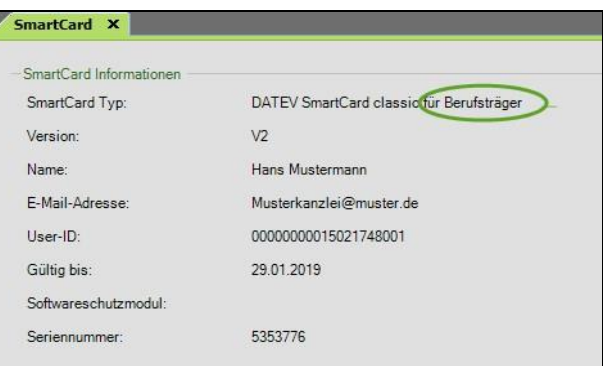

## **DATEV Sicherheitspaket pro:**

- Öffnen Sie unter Start | alle Programme | DATEV | Basissoftware das Sicherheitspaket pro. Stecken Sie die SmartCard.
- Wählen Sie die Registerkarte "SmartCard" für die SmartCard Informationen.
- Erstellen Sie dann eine Bildschirmkopie: Dazu drücken Sie die Tasten "Alt" + "Druck".
- Der Bildschirminhalt befindet sich jetzt in der Zwischenablage von Windows.
- Um diesen Bildschirminhalt auszudrucken, öffnen Sie am besten ein leeres Word-Dokument.
- Dort fügen Sie den Bildschirminhalt aus der Zwischenablage ein: Dies können Sie entweder über das Kontextmenü (Rechte Maustaste | Einfügen) oder mit der Tastenkombination Strg-V durchführen.
- Anschließend drucken Sie dieses Word-Dokument aus und legen es als Anlage dem Registrierungsformular bei.
- 4. Die Zugangsberechtigung zur VDB bezieht sich auf die jeweils tätige Gesellschaft. Bitte geben Sie daher an, für welche Gesellschaft Sie in welcher Form tätig werden:
	- □ Rechtsanwalt in Einzelkanzlei mit Sitz in Deutschland
	- Vertretungsberechtigter Gesellschafter einer GbR, Partnerschaft oder zugelassene RA-Gesellschaft

Bitte geben Sie den Namen der Gesellschaft an:

Hinweis: Angestellte Rechtsanwälte können für ihren Arbeitgeber keinen eigenen VDB-Zugang erhalten. Ihnen kann allerdings vom Arbeitgeber in der VDB-Anwendung eine Untervollmacht für die Vollmachtsdatenbank erteilt werden, sofern der Mandant der Erteilung von Untervollmachten auf der Mandantenvollmacht zugestimmt hat.

- 5. Mit Verzicht auf die Zulassung erlöschen die in der SmartCard zum VDB-Zugang verbundenen Rechte. Bei Wechsel in eine andere Kammer kann der Zugang zur VDB übernommen werden. Dazu erfolgt von dem technischen Dienstleister DATEV eine Benachrichtigung.
- 6. Mit der Beantragung der Registrierung meiner DATEV SmartCard für Berufsträger\*) als Zugangskarte für die Vollmachtsdatenbank stimme ich der Weitergabe der dafür erforderlichen Daten aus dem öffentlichen Berufsregister und dem Mitgliederverzeichnis der Hanseatischen Rechtsanwaltskammer an die DATEV sowie der Speicherung der User-ID bei der Hanseatischen Rechtsanwaltskammer zu.

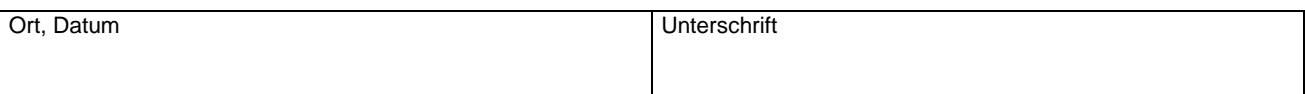

Hanseatische Rechtsanwaltskammer \*) Alternativ DATEV mIDentity Stick compact für Berufsträger